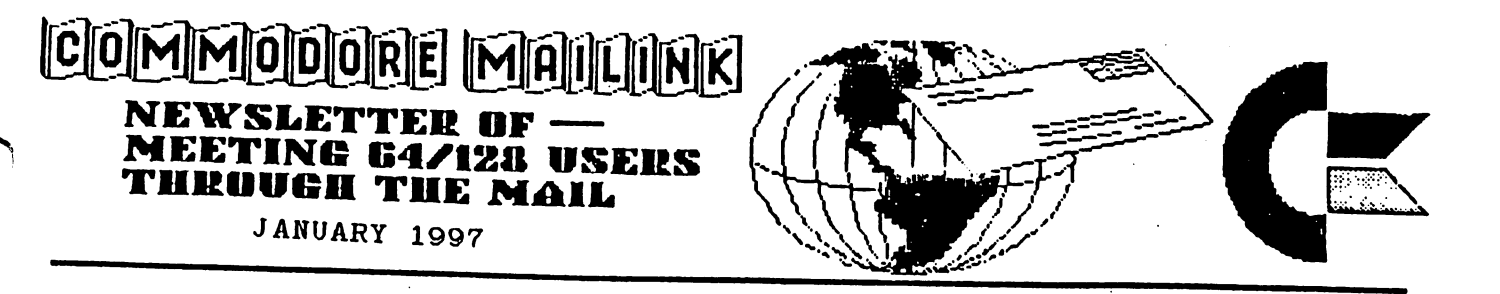

# MEETING NEWS Tom Adams

Happy New Year!! Here we are at the beginning of a new year and the Commodore community is still through the reports of the reports of my said  $\alpha$ death have been greatly example between the magazine magazine another magazine magazine and have another magazi bite the dust. The Underground ceased publication and merged with Loadstar Letter. The subscription to Loadstar Letter (606 Common St, Shreveport LA 71101) is \$18.00 per year but MaiLink subscribers can get it for \$12.00 per year. Just mention that you are member of Meeting 64/128 Users Through the Mail. CMD has been shipping their SuperCPU for the Commodore 64 and from the reports I have heard it has made the <sup>64</sup> very fast. CMD hopes to begin shipping the <sup>128</sup> version early next year. I, for one, can hardly wait.

big welcome to the new members, their bios appear elsewhere.

Jim Green, who puts the disk version together, underwent open heart surgery on November 4th, is doing well and made it home for the holidays. Good to have you back with us, Jim.

I had a few inquiries about the Internet article I wrote in November. It was the \$13.00 a month that interested most folks. Let me briefly explain what is needed to access the Internet with your Commodore. First of all you need the computer. Next you need a modem. Now I know lot of you have modems but they are generally either <sup>300</sup> or <sup>1200</sup> baud models. recommend no less than <sup>2400</sup> baud model. am using an Aprotek <sup>2400</sup> Minimodem. CMD still sells these for about \$70-00. Now the Internet being so big is also very slow and the faster the modem the better off you are. If you have the resources I recommend you contact CMD 800-638-3263 (is this sounding like a commercial for CMD yet?) and get their Turbo232 cartridge and the Boca 28.8 modem. If you call CMD mention that you are a member of meeting 64/128 Users Through the Mail, it might not help but it can't hurt. Now that is the basic hardware you need.

Next is the software. NovaTerm, Dialogue 128, and Desterm 2.0, is the software that is available. I have no experience with Desterm so cannot say anything about that program. I have used Dialogue 128 with my 128D and NovaTerm 9.6. With Dialogue you need to use the configure menu to select VT102 emulation. I have also used NovaTerm 9.6 and again you have to select VT102 but found it very easy to use. If you are just starting out in communications I recommend Novaterm 9.6 to get started.

The next step is to find an ISP (Internet Service Provider). Your first call should be to your local library. Many states operate a "freenet" as a service of the library system. A "freenet" is just that; free use of the Internet. If your library doesn't have access to the Internet then you must try a commercial service.

If you are just starting to use telecommunications I recommend you get some experience with on-line services. If you have a BBS (Bulletin Board System) in your area that is good way to start. Many BBSs carry the Fido echos. (Echos are messages that are "echoed" from one BBS to another.) There are 3 Commodore Fido echos, CBM (mostly 64 and general messages) CBM-128 (Commodore <sup>128</sup> specific messages) and CBM-GEOS (Commodore GEOS specific messages). To find a BBS in your area contact a computer store near you or write to me with your area code and phone exchange and I will try to look one up for you. Another great way to get stated with telecommunications is to sign up with Genie Services (1-800-638-9636 voice). The pricing is a bit more, \$23.95 a month for 9 hours, but the help that is available will more than make up for the difference. Genie is an online service similar to America Online but without the fancy graphics. They offer Internet access with Genie's LYITX browser and you can sign onto Genie with any modem from <sup>300</sup> baud to 14.4. Genie offers access to other computer platforms, hotel, car rental and airline reservations, Grolier's on line encyclopedia, and on-line games. In addition there is special help for Commodore users through the Commodore Round Table. The Round Table has nightly conferences where you can get "instant" help and participate in monthly conferences with some of the legends of Commodore. Another big plus is the largest Shareware/Public Domain software library in the  $\overline{U}.S.$ , where you have free access to download the latest and greatest program as well as those hard to find games and utilities for your Commodore. As I said before the technical support from the available experts more than makes up for the extra expense involved. To subscribe to Genie via your modem, have your terminal program dial 1-800-638-8369. When you get a connect prompt enter HHHHH, at the U#= prompt type signup and press return; then just follow the prompts. You will need a major credit card to sign on to Genie. After you have signed on to Genie they have a menu system that will guide you through the process. Your Internet address would be  $\forall$ your user name>@genie.com. I am known there as tom.patch@genie.com,

> MEETING 64/128 USERS THROUGH THE MAIL ADDRESSES, OFFICERS, AND POLICIES

TOM ADAMS. President. <sup>4427</sup> 39th St., Brentwood, MD 20722-1022. Ph. (301) 927-8826. tomadams@sysnet.net. ORGANIZATION BUSINESS AND MEMBERSHIP. ALSO NEWSLETTER PRINTING AND'DISTRIBUTION.

FRANCIS REDMOND, Vice-president. Rt 7, Box 7614, Palestine, TX 75801.

JOSEPH Y, POWELL, Treasurer. <sup>5366</sup> Fieldwood, Houston, TX 77056. DUES AND DONATIONS.

BRIAN VAUGHAN, <sup>2101</sup> Shoreline Dr. 352, Alameda, CA 94501-6245. MEMBERSHIP ADDRESSES AND BIOGRAPHIES; CORRECTIONS AND CHANGES.

JEAN NANCE. <sup>1109</sup> Briarcliff Dr., Urbana, IL 61801. NEWSLETTER MANAGING EDITOR. i^j

COMMODORE MAILINK. The Commodore MaiLink is published every other month by "Meeting 64/128 Users  $\mathbf{r}_1$  and  $\mathbf{r}_2$  and  $\mathbf{r}_3$  and  $\mathbf{r}_4$  are  $\mathbf{r}_5$  and  $\mathbf{r}_7$  and  $\mathbf{r}_8$  are  $\mathbf{r}_7$  and  $\mathbf{r}_8$  are  $\mathbf{r}_8$  and  $\mathbf{r}_8$  are  $\mathbf{r}_8$  and  $\mathbf{r}_8$  are  $\mathbf{r}_8$  and  $\mathbf{r}_8$  are  $\mathbf{r}_8$  a and the Commodore logo are commodored and the Commodore logo are both in the Commodore logo are both in the co trademarks belonging to ESCOM, All references to the Inc. foregoing should be so noted. Copyright <sup>1997</sup> by Meeting 64/128 Users Through the Mail. All rights reserved. Permission given to reprint material if credit is given to "Meeting 64/128 Users Through the Mail." The names ••Meeting 64/128 Users Through the Mail" and "The Commodore MaiLink" are also copyrighted. Any and all opinions expressed in this publication are the views of the authors and in no way necessarily reflect the viewpoints, attitudes, or policies of Meeting 64/128 Users group unless so stated or indicated. Neither Commodore MaiLink nor "Meeting 64/128 Users Through the Mail" advocates or condones the piracy of copyrighted software. All programs published are with the permission of the author or are, to the best of our knowledge, in the public domain. Software offered for sale is said by the seller to be either public domain or, if commercial, is the original disk with the original disk with the original disk with the original disk with the original disk of t documentation. All manuscripts or a communication or a control of the second state of the second state of the s any material for review nr publication should be sent to the editor of the next issue (see "Editor's Desk"). Commodore MaiLink reserves the right to edit submissions.

#### ADDRESS CHANGES

Karen Allison, P. O. Box 51, Eddy, TX 76524-0O51 Donald Cochenour, 171 Scott Ln., Venetia, PA 15367-1115 Jeffrey Carey, Box <sup>326</sup> P.O., Parkholme, SA 5043, Australia Robert Loughrin, P. O. Box N, <sup>261</sup> Lake St., Lake City, MI <sup>49651</sup> Joseph Skidmore, 420 W. Division St. #A, Dover, DE 19904-3236

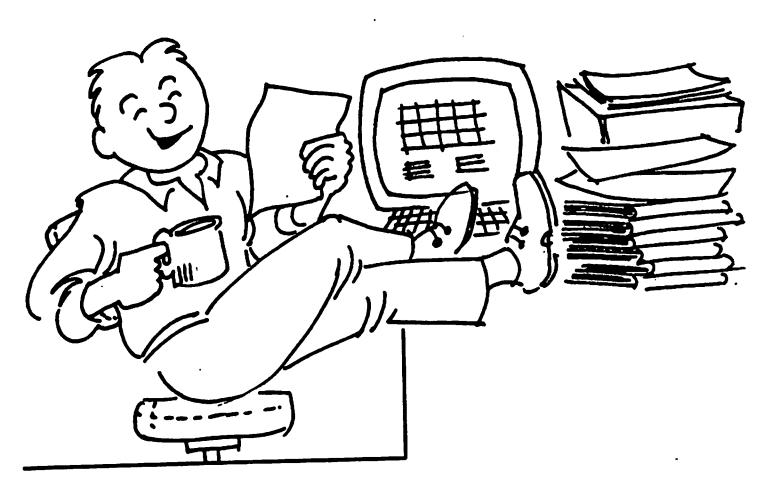

# EDITOR\*S DESK Ed Harler

Welcome to 1997!

Thanks to all who contributed material to this issue nf Commodore MaiLink and to Tom Adams, Bob Hunter and Jean Nance for their suggestions, etc. Also, an apology to Jean Nance for all of the unused graphics she supplied to this *Illustrator II* novice. Just wish I could have used more. Those graphics, plus some of the articles in this issue are an incentive to master FGM.

This was a fun project and something I would recommend to anyone who likes to publish. knew I would learn something, but certainly didn't expect to learn as much as I have. (Sounds like the basis for a future MaiLink article.

Editor for the March CML will be Jolene Ehret. Submissions should be sent to arrive by February 15. Anything over a paragraph should be on disk in TVS, PETASCII or Speedscr ipt format.

Editors for the rest of the year are needed. Volunteer today!

-3-

# **SPREADSHEETS** -- Rolf L. Miller

From what is said, it appears the spreadsheet program is the least used of all application programs. Interestingly, though, many speak of doing spreadsheettype things utilizing other programs, often word processors. In fact, until recently, this described my use. But, a request I write something on that spreadsheets forced using one (you can't write about what you don't know). So, with the instructions in hand, the loading of **a** spreadsheet ensued. It proved to be an enlightening experience and, frankly, easier to do than explain.

Spreadsheets are made up of rows and columns which are identified by letters and numbers. A "cell" is created where a row and column intersect, and is referred to by the letter and number of the row and column creating it, like C3. cell's width can be altered as desired. Text, numbers, and formulas are entered into cells by simply moving the "cell selector" with the cursos to the cursos to the cursos to the cursos of the cursos to the cursos of the cursos of the curs desired cell, typing (which appears in a space above the sheet), and pressing RETURN (which enters what's typed into the cell). (Different spreadsheets have their own characteristics, but they all share common features.)

When run, the spreadsheet came up blank with the cell selector at the top left home cell position, cell A1. A little playing around and trying the various key commands brought quick understanding. That urged attempting it for real.

Spreadsheets can accommodate any activity which takes the form of columns and rows, and it is surprising how many activities use that format. Besides myriad of business records, there are

calendars, schedules, lists, indexes, home inventories, budgets, hobby and collection records, investment portfolios, name and address directories, membership lists, medical records, grade charts for teachers, ad infinitum. Since the layout of spreadsheets fit these applications and allow mixing text, numbers, and working and formulas to mimic their functions, use of a spreadsheet is nearly intuitive.

Of course, to use a spreadsheet requires knowing the job to be applied to it. So I chose a familiar task with which to experiment, one already laid out on paper: the household budget. Adapting the spreadsheet to this task proved simply a matter of replication, adjusting column widths and labeling columns and rows to reflect the existing the existing of the existing of the existing of the existing of the existing of the existing of the existing of the existing of the existing of the existing of the existing of the existing of t layout, with text, numbers, and formulas entered accordingly to produce the same results.

The following is a brief example of how a spreadsheet might appear. Spreadsheets consider the first character typed to indicate numeric, text, or formula. Thus, to use numeric characters as text requires first keying a space. Also, the results of formulas, not the formulas themselves, appear in the cell. The formula in a cell is displayed in the space above the sheet when the cell selector is on that cell.

In the example, cells B7, C7, B14, and C14 contain the function formulas  $=sum(b4:b5)$ ,  $=sum(c4:c5)$ ,  $=sum(b10:b12)$ , and  $=sum(c10:c12)$ respectively, which total all the values contained in the range of the columns specified. Cells B10 and C10 contain the formulas  $=$ b $7$ \*.10 and  $=$ c $7$ \*.10 which multiply the value in the respective column cell by 10%, Cells B15 and C15 contain the formulas =b7-bl4 and =c7-cl4 which subtract the value in the respective column 14 cell from the value in the respective column 7 cell.

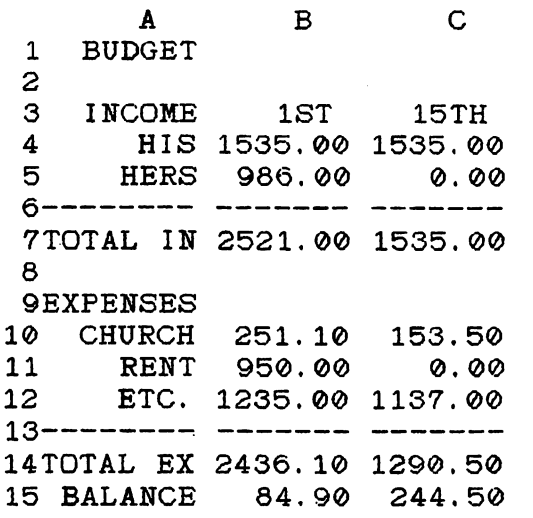

The ease with which the spreadsheet came to life by following the format already established on paper suggests creating paper models of proposed work to guide new efforts. And the experience left this user amazed that such a simple-to-use program could contain so much power. Besides its adaptability to numerous different tasks, there is its capacity to recompute the entire sheet to reflect any changed values. Furthermore, its comprehensive editing functions makes even text only sheets a breeze. Columns and rows are effortlessly revised, inserted, or deleted at will because the entire sheet automatically adjusts itself, including the changing of formulas, if any, to their new relative position.

Consequently, the spreadsheet is the only program that now comes to mind when presented with a task involving a column and row format. As is the case with any application program, the discovery of more uses for it comes with its use.

 $-0-$ Vriting an article is easy, if you consider it as a letter to  $\mathbf a$ friend. —EH

-5-

# WHO IS ERIC LEE -Part 2 —Eric Lee

About <sup>250</sup> user groups ended up becoming Userware distributors. Many sold over <sup>50</sup> copies and dozen or so sold over 100,  $SO$ business was good. I have a wall map bristling with pins showing where each group is located. **The** success of TWS was due largely to user group support and promotion, so many thanks to all user groups and their members.

In 1991 a Commodore user showed up at our local user group meeting and a series of the control of the control of the control of the control of in with the contract of the 10-year-old data that is a contract of the contract of the contract of the 10-year-old data to the 10-year-old data to the 10-year-old data to the 10-year-old data to the 10-year-old data to the 10 tow, looking for some assistance. was able to be of some help, and sent her home with a copy of TWS. One glance at the manual, however, and she realized that she would need special user support possibly forever, Ve were, therefore, soon married. Ve now have a three-year-old son. Ain't Commodore wonderful?

My wife, Sue, wanted to live in the country, so two years ago we moved near the small town of St, David in Southeast Arizona. Ve bought some land along the San Pedro River that includes a three acre wetland. Ve hope to build straw bale house on part of  $1<sup>t</sup>$ some day, and manage the rest as a private nature preserve. Currently, we are leasing a 145 acre farm, farmhouse, and country feed store about <sup>12</sup> miles north of Tombstone. Sue runs the feed ctore while do the farming (forage crops  $--$  making hay while the sun shines), when not filling the occasional TVS order or providing user support, which I can and will do indefinitely. Alas, being married with children has proved incompatible with doing serious programming. My life as a progammer appears to be over, which is just was well, as I have other lives to live,

(Editor's note: Part 1 of the saga

of Brio Lee, author of The Write Stuff word processor, was in the November, <sup>1996</sup> MaiLink. It had been written about 1987, for the B-BUG newsletter. We asked him for continuation to the present, and he obliged. The present address of of Brie, Sue, and Busy Bee Software  $is: P.O. Box 206,$ *St.David.* AZ 85630. E-mail goes to: busybee@theriver.com.)

#### **ENGLISH**

The New Model For Simplicity And Efficiency Europe

(Editor's note: Non-computerrelated articles, especially those from other newsletters, are not usually reprinted in CML. This exception is being made because of the humor the writers among us will find in it. Although this has appeared in both print and electronic form, Dick Headley found this version in The MCCC Newsletter. We hope you will enjoy the humor even if you do not so infected. If you are familiar with George Bernard Shaw's essay promoting phonemicization of English, you'll probably get an even bigger chuckle from it.

Having chosen English as the preferred language in the E U, the European Parliment has commissioned a feasibility study in ways of improving efficiency in communications between Government departments.

European officials have often pointed out that English spelling is unnecessarily difficult- for example, cough, plough, rough, through and thorough. What clearly is needed is phased programme of changes to iron out these amonalies. The programme would, of course, be administered by a committee staff at the top level by participating nations.

In the first year, for example,

the committee would suggest using י's " instead of the soft  $"c"$ . Sertainly sivil servants in all sities would resieve this news with joy. Then the hard "c" could be replaced by "k" sinse both letters are pronounsed alike. Not only would this klear up konfusion in the minds of klerikal workers, but typewriters kould be made with one less letter.

There would be growing enthusiasm when in the sekond year, it kould be announsed that the troublesome "ph" would henseforth by written "f". This would make words like "fotograf" twenty per sent shorter in print.

In the third year, publik akseptanse of the new spelling kan be expekted to reash the stage where more komplikated shanges are possible. Governments would enkourage the removal of double letters which have always been a deterent to akurate speling.

Ve would al agre that the horible mes of silent "e"s in the languag is disgrasful. Therefor we kould drop thes and kontinu to read and writ as though nothing had hapend. By this tim it would be four years sins the skem began and peopl would be reseptive to steps sush as replasing "th" by  $"z"$ .

Perhaps zen ze funktion of "w" kould be taken on by My Miller is, after al, half "w". Shortly after zis, ze unesesary "o" kould be dropd from words kontaining "ou". Similar arguments vud of kors be aplid to ozer kombinations of leters.

Kontinuing zis proses yer after yer, ve vud eventuli hav a reli sensibl riten styl. After tventi yers zer vud be no mor trubls, difikultis and evrivun vud fin it ezi tu understand esh ozer.  $z_{\rm e}$ drems of ze guvermnt vud finali hav kum tru.

 $-6-$ 

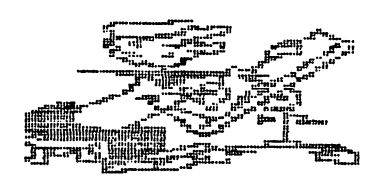

PRINTED GRAPHICS J H "Zeb" Larry

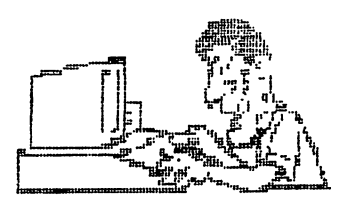

In September Jean Nance showed how to make a collection of Clipart for use with Illustrator II. All of these graphics will be on disk. That makes it tough to make a selection unless you know what the size of the graphic is and what it looks like. This program will help. To start, open FGM to Creator. Erase screen and tap 'X'. Erase Second screen and do the same for the third screen. Go to main menu and tap  $'$  /'. This will put you in the Linked screen mode. Set the mode for '2 Acr'. Now go back to the Main Menu and select Clipart. Now go back to the Main Menu and select Clipart. You are now ready to load the dual screens with Clipart graphics.

Graphic size is important. The best size for Illustrator II (at least in my opinion) is <sup>a</sup> maximum of <sup>20</sup> columns and rows. For this printing, group graphics of this size limitation together. Since the printing limitations are <sup>25</sup> lines and <sup>78</sup> columns, you can get up to or 8 graphics of 8 columns and rows on one line of the screen and go 3 As the size of the graphics increase, less graphics can be down. installed on the screen. If the graphics you have selected are 8 rows or less, <sup>3</sup> rows can be installed on the dual screens. Graphics of up to 20 rows and lines will be only 2 rows deep.

Now load your first graphic to be printed. You will see 'Set Range to Load\*. Note the size of the graphic as listed on the screen and record it. Press Return and a colored square the size of the graphic will be on the screen. Using Cursors, move the square into position on the upper left of the screen. Press Return and the graphic will be installed on the screen. Go back to the main menu and press No 1, •Load Clip Art1, and continue loading and adjusting the screens by pressing fX\* until maximum number of graphics are installed on the first line. Each time you press 'X'. The screen will move to the left. A green line will be on the left to indicate the first screen. A second 'X' press will move the screen to the middle, and a third  $\mathbf{y}$ press will move the screen to the right-most position. This screen will have a green line on the right. A 4th press will put you back to the first screen. Continue this process until you have filled three rows of graphics (Or 2 rows of larger graphics)

Now go to the main menu and open Creator. The Creator mode will be on your screen with the clipart graphics you just installed. Press The Text with the Text mode. Move the cursor into position under each graphic and print the graphic's name. like to also look back at the recorded sizes of the graphic and indicate the number of columns and rows for each graphic. This information will tell you how to set your right and left margins on Illustrator II and how many lines to print so that the graphic is cleared before returning to full-page printing.

Open Printer. The printing conditions will be on the screen. 2 lines Across? Yes

From Disc? No <I use <sup>90</sup> dpi)

How many rows  $-$  25

Other Options- Yes if you want to double print.

Continue pressing Return until you get 'All Correct'. Select NO if you want to make corrections; YES if you are ready to print.

Since each screen is <sup>25</sup> lines deep, you will be able to get three screens on one sheet.  $If$ you have designed headers, you can also use this process to print them out. Several headers can be printed on one sheet. You now have a file of graphics and selections can be easily made for installing on Illustrator II.

Thanks to Hugh McMenamin and McMenamin and McMenamin and McMenamin and McMenamin and McMenamin and McMenamin and McMe other contributors, have upwards, have upwards upwards upwards with the contributors of the contributors of the of <sup>200</sup> graphics printed out and ready to be selected. It takes a few nights of computing, but it makes life easier.

# THE COMPLBAT PRINT SHOP: SOURCE OF FGM CLIPART

—0—

 $-$ -0 $-$ 

Recently bought The Compleat Print Shop I from Loadstar. This has about <sup>1368</sup> two and three block Print Shop graphics on one <sup>1581</sup> disk or four <sup>1541</sup> disk sides. There is great menu allowing you to extract any of the condensed files and save as a 2 or 3 block P.S. graphic. I heartily recommend this set, especially at the holiday bargain price of \$16, shipping included. There is a similar set of graphics, all of which have appeared in various Loadstars, at the same price.

plan to use some of the graphics with Graphic Label Vizard, but my main interest was to expand my library of Fun Graphics Machine clipart. A couple of years ago I wrote a MaiLink article on how to convert *Print* Shop or Print Master graphics to clipart. This involved putting one graphic in each of graphics buffers, then moving to the Creator module and saving each as clipart. You then needed to go back for 3 more graphics. This is

a slow procedure, because moving back and forth between modules in FGM takes time. Here is way to get 27 graphics moved over the contract of the contract over the contract of the contract of the contract of the contract of the contract of the contract of the contract of the contract of the contract of the contract of t Creator at once. Why didn't think of it before I don't know.

Using Creator, load a graphic into any graphic buffer. Hit 'P' to paste the graphic to the upper left corner of the screen. Load another graphic into any graphic buffer, move it to the top middle of the screen and paste it  $1n$ place. Continue until you have graphics on the screen. Hit 'X' to go to the next of the three FGM screens. Fill it with another 9 graphics. Hit 'X' again and paste more graphics to the third screen.

NOW you can move to Clipart. Put a disk for your clipart in the drive. Choose 'Save Clipart'. Put the colored area over the first graphic. Remember that control/shift/H will increase that area horizontally, control/shift/V will enlarge it vertically, control/C=/H will reduce it horizontally, control/C=/V will reduce it vertically. Follow directions to save the area you have selected as clipart. Continue this way to save the other graphics, move to the next screen with 'X' and save those, then move to the last screen and save the graphics there. Of course as soon as you have the graphics in clipart form, you can enlarge or reduce them or otherwise edit them to suit your needs.

## INK JET PRINTER ADVICE #1

(Editor's note: The following three items were found in the November <sup>1996</sup> issue of the Tri-City Commodore Computer Club's newsletter. They are reprinted here for those deciding whether to buy a non-impact printer.

The first article was originally from the Fresno Commodore Users

Group in CA, No author's credit was given.)

Commodore users who have purchased inkjet printers have had the best success with the Canon **BJ200** series. Ron Hackley, creator of the Fun Graphics Machine, wrote in Commodore World as well as various user group newsletters to recommend this printer, after he had tried other brands and found them seriously deficient for use with Commodore <sup>64</sup> and <sup>128</sup> programs,

Ron has provided an additional comment on this subject: According to information he's received, Commodore users should avoid the BJ100 series printers which are lower cost model and not made for long-term use,

# INKJET PRINTER ADVICE #2 —Roger Long

The ink used in inkjet rinters is not waterproof, so for printing mailing labels you may want to consider refilling the cartridge with ink that is waterproof.  $V -$ Tech is one company that sells regular and waterproof inks for several types of printers. (V-Tech, Inc, <sup>2223</sup> Rebecca, Hatfield PA 19440.)

Surplus Direct has several factory refurbished Canon bubble jet printers for sale. [These items were deleted because the prices are probably no longer valid.] Be sure to check first at either 1-800-73+7877 or http://www.surplusdirect.com

#### INKJET PRINTERS FIELD-TESTED INKJET PRINTERS FIELD-TESTED

Since our last issue, we have had hands-onopportunity to check out three more inkjet printers for Commodore compatibility.

The printers were the Canon BJ-200ex, Canon BJC-210 and the Canon BJC-4200 (the last being one of their newest), Previously, we had

been told that the BJ-200ex worked well, but this month we actually ran our special test file in TWS [The Write Stuff] (courtesy of CUPID) and it worked very well. On the same test file, the BJC-<sup>4200</sup> performed perfectly as had the previously tested color inkjet printers.

We had also been told that the Our  $BJC-210$  did not do right. test confirmed this—as it appears that in its Epson emulation mode you can not do color.  $(1t)$ emulates the Epson LQ-510, a  $24$ pin printer.)

Our tally of acceptable printers:

> Canon BJ-100 Canon BJ-200ex Canon BJC-70 Canon BJC-4100 Canon BJC-4200 Epson Stylus Color Epson Stylus Color II

The Canon BJC-210 being the only failure to date. We have not tested any Hewlett-Packard printers as they generally do not have an emulation mode [unless one gets special cartridge plug-in for some models]. If anyone has info on how to use them (for other than GEOS), we'd like to hear about it.

Note: printers were tested in Epson LQ-250 emulation (for color) or Epson LQ-510 emulation (for  $B\&W$ . -- - -

(This article originally appeared in the October <sup>1996</sup> issue of the Main Line Commodore & Amiga Users Group newsletter, West Chester PA.)

 $---0---$ 

#### Attention: Georgia Members

Legislation has been passed in Ga, which grants funds to public libraries to create Freenets. Check with your local library.

# NEWBY WITH A HARD DRIVE —Jean Nance

For several years I used a  $2$ meg RamDisk, and was happy with it. It failed just about the time that Peter Fiset, the developer, decided not to provide service on any of the Commodore products he had been selling. (See 'Vendor Alert' in the November MaiLink.) After some thought, I broke down and bought a CMD 40-meg hard drive. Here are a few comments on the advantages and disadvantages of the drive.

The manual is well-written and very complete. As with most manuals, it makes more sense after you have conquered all the problems than it does the first few times around. It covers each topic completely, which means it covers the things you need to know to get started, the things you need to know for more advanced use, and a lot of things I felt I didn't need to know at all, all mixed together. I found that there were many similarities between my RamDrive and the hard drive, which saved much time and effort in deciphering the manual and getting started.

What do I use it for and what are its advantages? I keep my commonly used programs, and files for them, in the drive, By partition number they are:

 $\mathbf{1}$ Hard Drive utility programs. (This was all set up.)

2 A few of Maurice Jones's solitaire games that I play often.

Fun Graphics Machine.

Label Wizard, lots 4 оf graphics for use with it, and all my L,W, labels.

FGM clipart for FGM and for Illustrator II.

6 Color programs (Color Seperator and Rainbow Printer) and color files for them.

7 The Write Stuff (128, V2), which Includes the BB Speller feature. I bought a hard drive version from CMD. (Apparently there is no HD version of either Illustrator.

8 TWS files which I am most likely to use.

 $\mathbf{Q}^{\top}$ My most frequently used terminal program, Dialogue.

It is convenient to have all this available without having to sort through a lot of disks, and in general they load faster than from disk. These are large partitions. I can't imagine ever running out of room on them and there is scads of room left on the drive for other uses.

Vhat are the disappointments? First, I assumed that the HD would be as fast as my RamDrive. It isn't, although it is somewhat faster than regular disk access. The commands for moving from partition to partition are unwieldy. You can also do this by manipulating the switches on the front of the drive according to particular pattern. I have become comfortable with this method, but it isn't convenient.

had been told that you need computer with JiffyDos installed for speed and to have several simple commands available. This wasn't made as clear as I would have liked in the advertising. Buying Jiffy-Dos for the <sup>128</sup> and having it installed (which I was too chicken to do), would have cost close to \$10®. Through the Internet, I found a 128 for \$50 plus \$15 shipping, with Jiffy Dos installed, so that solved that problem. It makes all the difference in the world in the speed and ease of use and I urge everybody not to try to use a CMD hard drive without it. Still my HD cost more than I planned. Moral: investigate thoroughly before you buy.

# POWER SUPPLY VENTILATION —Walter Johnson

Since I have external power supplies on my C-64, C-1541-II and C-1581 disk drives, I decided to supply some extra ventilation for them. I found a desk  $air$ freshener at garage sale for \$1.00, took it apart, saving only the fan, built a shelf for the power supplies above and behind the disk drives, and directed the fan across the three of them. The fan not only keeps the power supplies cool at the cool but cools little air around the entire computer desk area.

# KENNEDY REPAIRS C-128 William R. Kennedy

I am an amateur electronics person. <I once designed and built an electronic logarithmic photoenlarger exposure control which is still working and successfully installed JiffyDos in  $\text{my } C-128.$ 

In checking out my C-128, I noticed some of the keyboard letters were not operating.  $\mathbf{I}$ made a list of them and noticed you could almost draw a vertical line through them on the keyboard.

Looking at the C-128 Keyboard table on page <sup>642</sup> of the Programmer's Reference Guide and found that all the inoperative keys came from column 6. Further, consulting the keyboard connector pinout on page <sup>641</sup> showed column going to pin <sup>14</sup> of the keyboard plug, which attaches to the computer motherboard.

The schematic of the C-128 on page <sup>726</sup> shows pin <sup>14</sup> going to pin 6 of the CIA 6526, indicating that the CIA <sup>6526</sup> microchip was bad.

Ellen Rule's "Journey to the Center of Your Commodore", RUN, Dec. 1988, p.76, shows the chip placement on the  $C - 128$ motherboard, so it was easy to

identify the CIA <sup>6526</sup> (Complex Interface Adapter).

I substituted a 6526 robbed from another C-128 and everything returned to normal.

So the moral of this story is to save all those books and magazines: they help.

# JUMP-STARTING A HARD DRIVE —Howard Herman

In September's Commodore MailLink, Csaba Csaszar writes a follow-up letter about his hard drive woes. Csaba describes the Xetec drive problem as the drive dying; the motor quitting.

In situations like this there is possible way to get the hard drive running again, at least long enough to make copies of important files and, maybe, a full backup. The "trick" is dependant upon the cause of the apparent lockup.

If, as I suspect, it is a matter of merely a well worn-out drive, its motor may have locked at a place where there is an imperceptible depression in the mechanics.

The solution for this is easy: Place the drive on a carpeted floor, upside down. Then, give it really hard spin, so that the drive twirls across the floor like crazy, being careful not to allow it to hit any walls. If the drive was spun hard enough, and with enough force, this will unfreeze the apparently dead drive.

Now, hook up the cables to see whether it runs. If it does begin to perform, immediately make your backup and file copies, being careful not to turn off the power to the drive. Chances are once the drive is turned off, it will no longer be possible to run it.

Finally, since the drive is dead anyway, this drastic approach to getting it back up and running temporarily is quite justified. Good luck!

Walter our attention to an aerosol ribbon - sheet music symbols reinker mentioned in Loadstar - note frequencies and chord Letter #39. A single can is said derivatives

For further information an ohmmeter (including pricing) write to: - trigonometry rules Upwego Computer Supply, Inc., 120 - unit to 120 Vest Madison Street, Chicago, II. (approx, 800)

#### INNER SPACE ANTHOLOGY OFFERED

The Anthology, a Commodore reference August 1986 the film and plates that has long been unavailable. were destroyed in <sup>a</sup> flood. To make It now includes C128 Memory Maps. this pressing, each page was re-Here here is an abbreviated scanned and touched up. Of the version of the information from an three pressings, the pages in this 11/27/96 Internet message in the one have the best black/white comp.sys.cmb newsgroup. contrast yet in short, they look

The Complete Commodore Inner Space Anthology is a collection of From the  $U.S.A. - US $20.00$ reference material for Commodore From Canada  $-$  Cdn \$20.00 computers. It contains no reading Outside North America contact me - just page after page of charts at "karlh@inforamp.net"

communication and the communication of the communication of the communication of the communication of the communication of the communication of the communication of the communication of the communication of the communicati

for the PET, VIC20, C64, C128, and 4G4. For Visa card orders, simply the 4040, 8050 and 1541 disk E-Mail your card number (sorry,

commands

commands and .opt directives Inc."

addresses of user callable ROM suboutines

 $-$  Jim

- SID chip note values humbly honoured.

- color codes, video chip data **Regards, Karl Hildon** and video memory maps

- character and sprite design templates

 $V$ endor  $W$ atch hardware port pinouts and transfer sequences

REINK THAT RIBBON - IC chip pinouts It also contains several indirectly Johnson calls our related charts and tables:

to be able to  $re-in\bar{k}$  20 ribbons.  $-$  checking semiconductors with

unit conversions

60602. Or call 312-372-6692. The secondation area and volume formulae

> --0-- contract the contract of the contract of the contract of the contract of the contract of the contract of the contract of the contract of the contract of the contract of the contract of the contract of the contract of elements . . . plus much more!

The CCISA was originally printed Karl Hildon is offering for sale in March 1985. A second print run Complete Inner Space followed shortly afterward.  $In$ great!

at. Prices and tables, including: include shipping and handling. communication in a summaries for BASIC, Send cheque or money or money or money or money or money or money or m - Jim Butterfield's memory maps Scarborough, Ontario, Canada M1R drives **Visa only** and expiry date to: - machine language monitor karlh@inforamp.net The billing company on your invoice will - PAL and CBM assembler appear as "Attic Typesetting,

Many who have already ordered have Butterfield's asked for an autographed copy. I'm "SuperCharts" not sure why anyone would want my - disk drive file header and scribbly signature on their brand sector format information hew book, but requests will be

# FAREWELL, SWIFTLINK

CMD recently announced that they will discontinue SwiftLink-232, replacing it with their new Turbo232 modem interface. Turbo232 provides backward-compatibility with SwiftLink, but further enhances the ability to use modern modems by adding three new high speed modes: 57.6Kbps, 115.2Kbps and 230Kbps. Turbo232 is slated release by mid-January for for \$39.95 retail.

### AND SNAIL-PACED MODEMS, TOO

 $\overline{a}$ conversation with Doug In. Cotton, Tom Adams learned that CMD is also discontinuing sales of the Boca 14.4 modems when their present supply runs out. The Boca 28.8 will continue  $to$ be available. Presumedly, once Turbo232 is available, faster modems will also be available.

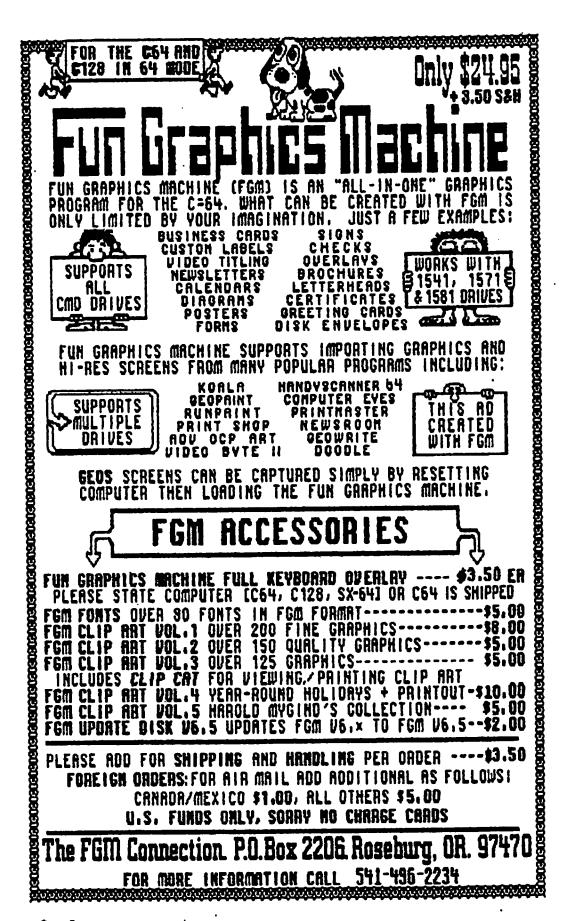

# FGM Updates

Version 6.5 of Fun Graphics Machine is now available. Registered users may receive the update to V 6.0 in one of two ways. By U.S. mail: send \$2.00, plus \$3.50 s/h. By e-mail to fgm@rosenet.net: free.

In either case, when ordering the update from  $V$  6.0 to  $V$  6.5, ask for all of the updater files, which includes those created by Joe Garrison.

Two notes:

1. User group members get 10% discount on the total order.

2. To receive the updates via  $e$ -mail, you must be able to receive attachments. If you are not sure, check with your ISP or BBS Sysop. Each file will be over 100 blocks; usually closer to 200. 200,

#### WELCOME  $\bullet$

Welcome to Shekinah Clare Hunter, who was born December 9, 1996 and weighed  $8$   $1/2$  pounds. Our congratulations to Bob and Leonora Hunter and siblings, Allison and Robert. Now all of the Hunter household C-64s have an owner,

#### FREEBIE

The CIVIC 64/128 User Group offers *Mailink* readers  $\mathbf{a}$ complimentary issue  $\mathsf{of}$ their monthly newsletter on disk. The disk also contains programs pertaining to the issue, and the back side contains a selection of programs from that month's library review.

Mail requests with your mailing address to CIVIC, PO Box 2442, Oxnard, CA 93034-2442. Or send email to Rolf Miller at bal00@lafn.org. Tell them you read it in MaiLink.

Our thanks to CUG and Rolf for this generous offer.

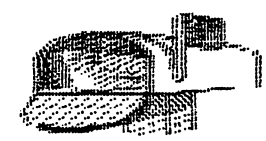

### $-$  - F E E D B A C K - -

Xetec Hard Drive Problem

In the May <sup>1996</sup> CML, Csaba Csaszar asked whether there was any way to resurrect his sick Xetec Hard Drive for a while to copy some of the files before it dies, Howard Herman's "Jump-Starting a Hard Drive" on page  $11$ is one solution to Csaba's Xetec problem. Since Csaba has gotten new hard drive, we assume he had success with Howard's no suggestion. However, the article may help someone in the future should they have the same problem.

Csaba thanks all of the members who responded to his SOS for the help he got with his Xetec problem as well as the help in getting his 128D and CMD 40-meg hard drive to cooperate. All is currently well at the Csazar household.

- - PROBLEMS - -

STAR NX/Data Manager 2 info sought by Joseph W Sucher

When using fanfold paper on the STAR NX-1000 or <sup>1001</sup> and printing from the Data Manager 2 program, Joseph has found that either the printer or the program ignores the page length. This causes a continuous printout rather than the desired paging. STAR's reply to this query is that they are no longer supporting the Commodore platform.

Where is David Pankhurst?

Joseph is also seeking the current address of David Pankhurst, whose P.O. Box has been closed.

Walter Johnson has a program that has data base which is stored on a disk as either a relative file or by direct access. print of the directory indicates there is nothing on the disk, yet the program accesses it for the data base records. How can print the file other than with the program designed for it?

Walter would also like to know whether anyone has a program for the C-64 to keep a data base for bird—watcher?

He also writes about a potential problem for all of us, which was brought to his attention by an article on long-term hardware storage in LOADSTAR LETTER #39. Walter writes: "I had a C-64 that worked OK when I put it in storage, but about a year later there was no keyboard response, even with other keyboards. Since most of us have extra equipment as backup insurance, are there any other stories that members would share?" The LOADSTAR LETTER concludes that storage must be in dry, temperature-friendly area, so that eliminates garages and most attics and basements.

#### B-BUG BUG?

While setting up this page using the *Illustrator II* version of **The** Write Stuff there were a couple of problems I wasn't able to solve. In two-column format a command (eg, italicize) carries over to the same line in the second column. ran into the third the third the this team of the this team of the team of the team of the team of the particular problem on a previous page, but solved it by placing RVS 'i\* before the first letter in column two, (A double quote in column one will put the line into quote mode and cause graphics to be printed in the second column whenever a RVS character is used.) The problem I was not able to solve was caused by trying to

print double-width **CRVS**  $, d$ ') characters in column one. This resulted in double-width letters in column two and a narrowing of column one. (Of course, my problem really started when tried to print a graphic in the center of column one and another about one-third down in column two. Please, don't say I should stick to one-column format.)

The bug is in TWS, because I switched to my original disk and the problem remained.

Ed Harler

 $-$  - BUY - SELL - TRADE - -

————

 $-$ 

Novaterm 64 -- The best terminal program for the Commodore <sup>64</sup>

Members wishing to obtain a copy may do so by sending \$15,00 to Nick Rossi, <sup>10002</sup> Aurora Ave. #3353, Seattle VA 98133. Be sure to include the fact that you are member of Meeting 64/128 Through the Mail, and the size disk wanted  $(3\ 1/2\ \text{or}\ 5\ 1/4)$ . Shipping has been paid with the \$30.00 registeration fee.

The fallowing items are for sale or trade by Walter Johnson. His phone number is 903-667-2839. (See his want list at the bottom of this listing,

SOFTWARE WITH DOCUMENTATION \$5.00 each plus postage CBM <sup>64</sup> Data Manager-(DBMS) MicroSpec Championship Wrestling - Epyx  $Duckshoot - Mastertronic$ Ikari Warriors - Data East The Dallas Quest - Datasoft Sylvia Porter's Personal Finance Planner - Timeworks  $RoboCop - Orion$ Number Tumblers Fisher-Price

CARTRIDGE WITH DOCUMENTATION \$2.00 plus postage

Kindercomp - Spinnaker

#### SURPLUS EQUIPMENT

Prices plus postage 1541 Disk Drive  $-2 - $30.00$  each KOALA pad and cartridge with  $manuals - $25.00$  $C2N$  Commodore Cassette - \$10.00 Commodore power supplies - 3 -\$5.00 each VIC-20 300 baud modem - Free for postage

WANT TO BUY OR TRADE FOR ABOVE Must have documentation Aussie Games Scrabble Elvira, Mistress of the Dark Big Blue Reader COBOL Compiler by Abacus

For Sale by Donald A Squire Write, or call <206> 340-8240 Assembler (machine language) \$5; Compute's Music System/SIDPlayer \$12; Cosmi Top <sup>20</sup> games \$8; Covox Voicemaster Jr \$10; Cutthroats C-64/+4 with map and hint book \$10; Deadline \$5; Dick Tracy Print Kit C-64/IBM \$8; General Knowledge Builder cC-64/IBM \$5; GEOS 2,0 \$20; RUN Starter Pack \$10; Share Data Utility cartridge with Grapevine Utility Disk \$2; Skateboard (KAB) \$8; Speedscript C-128/64 modes \$6; Starcross, Suspect or Suspend (each with map and hint book) \$10 ea; Super Expander (graphics) Cartridge \$5 Test Pilot Package (5 games) \$10

WANTED by Stan Smith: Instructions for Epson Action Printer <sup>2000</sup> and "Paul Whitehead Teaches Chess"

WANTED by Edward Hickey: Pocket Writer 2 and Pocket Writer 3 word processor programs. He is also looking for software that will check the alignment of <sup>1541</sup> and <sup>1571</sup> disk drives.

 $-15-$ 

#### N E W MEMBER 5

JOHN C. (JACK) BLEVITT, <sup>6162</sup> Parish PI., Rockford, IL 61109-4100 Jack is retired and has published over <sup>400</sup> pages of C= material since 1987. He has had articles published in Compute's Gazette, Loadstar, DieHard, The Underground, and others. He frequently writes under the pen-name "C. U. P. I. D. !". Hobbies: Electronics, and cooking. System: Two  $C-128s$  & three  $C-64s$ , four 1541, three 1571, and 1581 & Excellerator disk drives, two Star NX-1020, and one NX-1000, Canon BJC-4000 & Olivetti PR-2300 ink-jet printers, and two <sup>1902</sup> monitors. Interests: FGM (beta tester), TWS, Illustrator-II, color graphics printing, and programming. He is on the Internet  $\langle\text{cupid@sinnfree.org}\rangle$ .

**B.** COMP, 109 Derby St., Cocoa, FL 32922-7872 Ralph RALPH is a correctional probation officer for the State of Florida. Hobbies:  $S$  shows gun collecting, reading, and watching football. Systems for  $\alpha$  is a system of  $\alpha$ 128D C-64C, <sup>1571</sup> disk drive, Star NX-1000C C= daisy wheel DPS-1101 printers, and Magnavox 80 column monitors. Interests: Writing a column for his local C= users group, word processing using SpeedScript, and games.

WILLIAM DAYIES, <sup>2059</sup> Cedar Ave. #11, Long Beach, CA 90806-4615 Bill is retired from the U.S. Navy and now works as a C= computer consultant. Hobbies: Fantasy & science fiction reading, TV & movie watching, dining & dancing, and the VFW & American Legion. System: C-128, C-128D, C-64, C-64C, Plus-4, VIC-20, TI-99, Amiga <sup>500</sup> & <sup>a</sup> PET-8032, 2591, 2540, 2540, 2551, 2552, 2552, 2552, 2562, 2572, 2582, 2592, 2592, 259 Jiffy-DOS, 512K REU clone, 1520, 1525, 1526, MPS-801, MPS-803, Star SL10C, Gemini  $10-X$ , SG-10, NX-1000 & 1000R, Okimate-20 & Olivetti inkjet printers, 1702, 1902, 1084 & Magnavox monitors, Aprotek 2400 baud modem, and numerous cartridges. Interests: Adventure games, simulations, databases, word processing, graphics, music composition, and telecommunications.

PAUL RAYMOND DUBEY, <sup>94</sup> Wellington St., Athol, MA 01331-1443 Paul is U.S. postal clerk. Hobbies: Hand crafted pottery, veteran's affairs (D.A.V.), hiking, camping, forestry, astronomy, science, arts, and Christian Theology. System: C-64 & C-128 with 64K video RAM, two 1571s and 1541-II & 1581 disk drives, Jiffy-DOS, Super 1750 clone, Gemini 10X, Okimate-20, Seikosha SP-1000VC & 1526 printers, 1702, 1802, and 1902A monitors, geoCable, Video Byte-II, Voice Messenger Speech, Covox Voice Master Jr., & Explode-5 cartridges, and a stereo SID chip. Interests: Graphic arts, and music using his system with a Magnavox stereo tape deck utilizing miniature speakers.

VINCENT S. V. DrMEK, <sup>111</sup> Huemmer Ter., Clifton, NJ 07013-3329 Vincent is retired. Hobbies: Amateur radio (N2NIQ), photography, gardening, and system, system: C-128 C-64, 1581 disk in 1582 disk in 1581 disk in 1582 disk in 1581 disk in 15 drives, 1750 Reu, datasette, Seikosha Special Seikosha Special Seikosha Special Seikosha Special Seikosha Specia Silver Reed EXP420 printers, 1702 & Zenith 122A monitors, and a 1351 Interests: Word processing, spreadsheets, databases, and BASIC mouse. programmi ng.

JIM ERICKSON, 19 Portsmouth Ave., Seabrook, NH 03874-5106 Jim is a climates: Hobbies: Mountain climbing, www.twitter.com/hobbies: Mountain climbing, and and and and and and and

System: C-128, C-128D, C-64 & Tandy 1000, 1541, 1571, & 1581 films. disk drives, 1750 REU, datasette, Okidata 120 & 180 printers, 1902A, 1084 & 1702 monitors, 1351 mouse, and Datel & Super Snapshot V4 cartridges. Interests: Word processing, desktop publishing, GEOS, publications, and all versions of the game Mah-Jongg.

LISA FOLEY, <sup>4122</sup> Glen Dr., Boonville, IN 47601-9597 Lisa is  $\mathbf{a}$ homemaker & home educator. Hobbies: Raising & educating two young children, cooking, homemaking, and reading the bible. System: C-64, 1541 disk drive, Star NX-1000C printer, 1702 monitor, US Robotics Sportster 14.4K FAX modem, and a Swiftlink cartridge using Novaterm V9.5. Interests: Connecting with the local libraries & BBSs, and using E-mail and other online services.

PAULINE HOLT, <sup>202</sup> Pine Ridge Dr., Whispering Pines, NC 28327-9401 Pauline is <sup>a</sup> housewife. Hobbies: Golf, gardening, director of the community chorus, dogs, sewing, needlework, and crafts. System: Two C-128s, two 1571  $\alpha$  1581 disk drives, 1750 REU, Star NX-1020 and Epson printers, Xetec interface, 1084S monitor, and a Super Snapshot cartes: Interests: Interests: Word processing, graphics: Interests: Interests: Interests: Interests: Interests spreadsheets, and letters in the letters of the letters in the letters into her letters into her letters in the Christmas cards. She is the librarian for her local users group,

RALPH HOUTZ, <sup>1040</sup> Eldorado Ave. Kettering, OH 45419-2414 Ralph is retired. Hobbies: Bluegrass music, police scanners, and tractor pulling. System: Two  $C-\overline{1}28$  &  $C-64s$ , two  $1541-II$  & four  $1541$  disk drives, Seikosha SP-180VC & SP-1000VC printers, 1702 & 1902A monitors, ^.1670 modem, and Action Replay, FastLoad, Final Cartridge-Ill, and Super Snapshot cartridges. Interests: Utilities.

TOM JOHNSTON, <sup>1566</sup> Burnside Dr., Ventura, CA 93004-3532 Tom is respiratory therapist/ABG lab supervisor. Hobbies: Beer brewing at home, local shop steward board member, tent camping, 4WD vehicles, and Sci-Fi literature, TV & films. System: C-128D, C-64 & SX-64, 1541, 1571 & 1581 disk drives, Jiffy-DOS, CMD 40 & 210 Meg. hard drives, RAMLink <sup>12</sup> Megs., <sup>1750</sup> & Meg. REUs, Star NX-1000, Okimate <sup>20</sup> Canon inkjet printers, <sup>1520</sup> plotter, 1084, 1084S, <sup>1702</sup> <sup>1902</sup> monitors, CMD EX-3, GeoCable-II, SwiftLink, 14. 4K modem, and The Servant EPROM chip. Interests: GEOS, Demos, BBSing, games, writing articles for his local users group, and telecommunications (tom. johnston@delphi.com).

JOSEPH MASTERS, <sup>21124</sup> Alexander St., St. Clair Shores, MI 48081-1875 Joseph is. self-employed. Hobbies: World history, science, and electronics. System: C-128, C-64 & a 486 DX2-66, 1541, 1571, 1581 & FD-2000 disk drives", CMD <sup>85</sup> Meg. hard drive, RAMLink +2 Megs. <sup>1764</sup> REU upgraded to Megs., Jiffy-DOS, Gemini 10X 15X, Epson MX-80 Panasonic printers, and 1702, 1802 & Magnavox 1CM135 monitors. Interests: GEOS.

PAUL MORTON, 208 E. Arby Ave., Las Vegas, NV 89119-4232 Paul is retired. Hobbies: Auto mechanics, and harness racing. System: C-64, FD-2000 & two 1541 disk drives, RAMLink, Panasonic KX-P1090 printer, 1702 monitor, and a CMD SuperCPU. Interests: None given.

LLOYD NELMS, <sup>123</sup> Washington Ave,, Camden, TN <sup>38320</sup> Lloyd is retired. Hobbies: Reading Sci-Fi & westerns, genealogy, and cooking. System: C-64, and two C-128 & C-128Ds, FD-2000, 1541, Excellerator Plus, and two 1571 & 1581 disk drives, Jiffy-DOS, two CMD hard drive, MPS-802 & two Star NX-1000C printers, and five color & one amber monitors. Interests: Being a SYSOP of a BBS called "The Live Zone".

DAN PARKINSON, 4769 Hill Dr., Beaverton, MI 48612-8702 Dan is an engineering technician. Hobbies: Motorcycling, sports, music, and antiques. System: C-128, two C-128Ds, C-64C, four SX-64s an Amiga  $1200$ , FD-4000, three 1581, and four 1541 & 1571 disk drives, two CMD hard drives, RAMLink, Epson LQ-500, MPS-803 & Star NX-1000C printers, and 1702, 1803 & 1902 monitors. Interests: SID music, GEOS, utilities, and games.

DAVID PETERSON, <sup>712</sup> Wilson Ave., Ames, IA 50010-6043 Dave did not describe his current status. Hobbies: Building design, woodworking, and electronics represents represent the control of the control of the control of the control of the control of the control of the control of the control of the control of the control of the control of the control of the c and FD-2000 disk drives, RAMLink, two 1750 REUs, Gemini 10X, Okidata <sup>180</sup> Panasonic KX-P5400 printers, 1902, 1902A, <sup>1084</sup> Zenith monitors, SwiftLink, <sup>2400</sup> Aprotek minimodem, Turbomaster/Master Adapter/PPI BBU, SID Symphony, 28.8K Sportster FAX/Modem, and a Super Snapshot cartridge. Interests: GEOS, word processing, spreadsheets, desktop publishing, MIDI & music composing, BASIC programming, and telecommunications (dapeter@iastate.edu).

JUSTIN POLL, <sup>349</sup> Ethel Dr., Nicholasville, KY 40356-9362 Justin is retired from being a heavy equipment operator. Hobbies: Genealogy. System: C-64C, <sup>1541</sup> disk drive, Panasonic KX-P2023 printer, G-Vhiz interface, Magnavox color monitor, Ven-Tel 2400 baud modem, and a SwiftLink cartridge. Interests: Genealogical research.

JACK ROTHWEILER, 15969 Green Forest Rd., LaPine, OR 97739-9792 Jack is retired. Hobbies: Camping, fishing, drawing, ham radio (WB7ALR), and politics. System: Two C-128Ds, Amiga 500 IBM 486 clone, 1581 clone, 1581 clo three <sup>1571</sup> disk drives, RAMLink, <sup>1750</sup> REU, Star UX-1000R H.P. InkJet 560C printers, and 2002 & two 1084S monitors. Interests: Desktop publishing, word processing, graphics, games, BASIC programming, GEOS & GeoWorks, and telecommunications (rothweil@bendnet.com).

STANLEY C. SMITH, <sup>1213</sup> Fern Oaks Dr., Santa Paula, CA 93060-1205 Stan is retired typesetter. Hobbies: Metal detectors, coins other treasures, and photography. System: C-64, <sup>1541</sup> & FSD-1 disk drives, Epson Equity-II & Action 2000 printers, and a 1702 monitor. Interests: Games.

DAVID G. VEATCH, <sup>4663</sup> Marian Ave., Warren, MI 48092-2573 David is retired. Hobbies: Motorcycling on a Honda Goldwing, classic cars, stamp collecting, and bible study. System: C-128, C-64, SX-64 & an IBM PC compatible, 1541, 1571 & 1581 disk drives, RAMLink, 1750 REU, Star Gemini-10X & Okidata Microline 321 printers, Magnavox 1CM135 & Sony monitors, and a Swiftlink cartridge. Interests: **KV1311CR** Telecommunications, and Internet E-mail.

> $-18-$ -18-